#### **Kontakt**

#### HAWK

Hochschule für angewandte Wissenschaft und Kunst Hildesheim/Holzminden/Göttingen Fakultät Management, Soziale Arbeit, Bauen Haarmannplatz 3 | 37603 Holzminden www.hawk.de/m

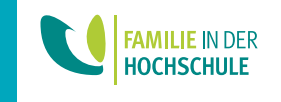

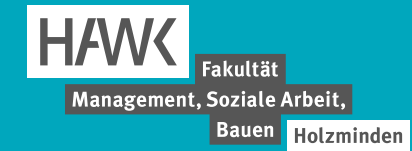

# **WEGWEISER ZUM STUDIENBEGINN**

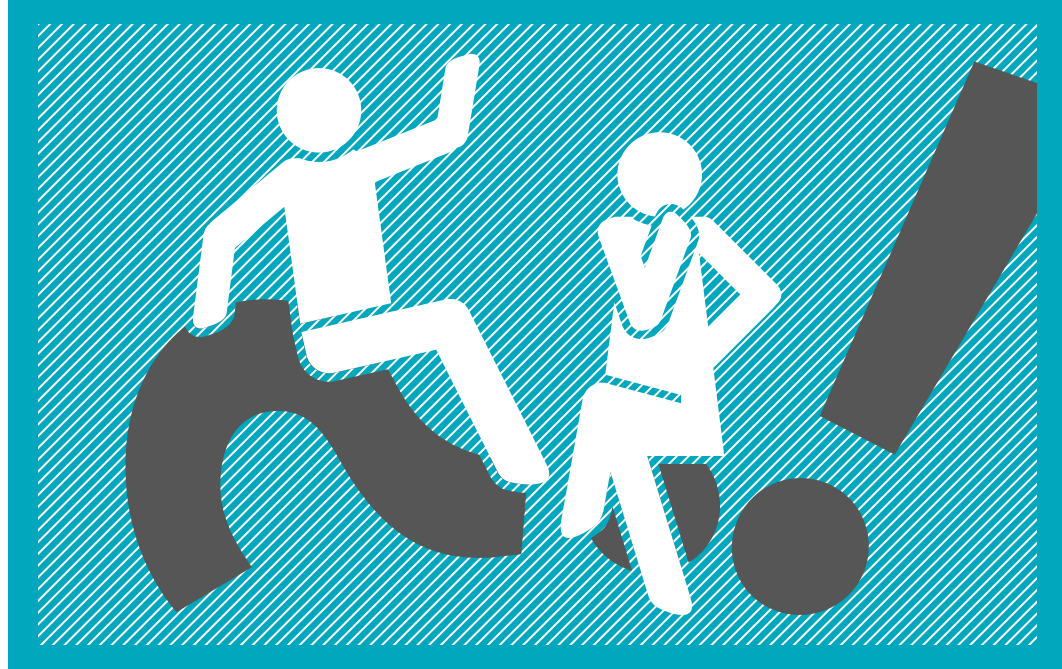

### **www.hawk.de/m**

### **Impressum**

Herausgeber: HAWK | Hochschule für angewandte Wissenschaft und Kunst Hildesheim/Holzminden/Göttingen Fakultät Management, Soziale Arbeit, Bauen | Haarmannplatz 3 | 37603 Holzminden | Tel.: 05531/126-0 Redaktion: Marketing-Team der HAWK in Holzminden Gestaltung: CI/CD-Team der HAWK Druck: Wanderer Werbedruck GmbH | Auflage: 500 Stück | Stand: 13. Auflage, 08/2023

### **Inhaltsverzeichnis**

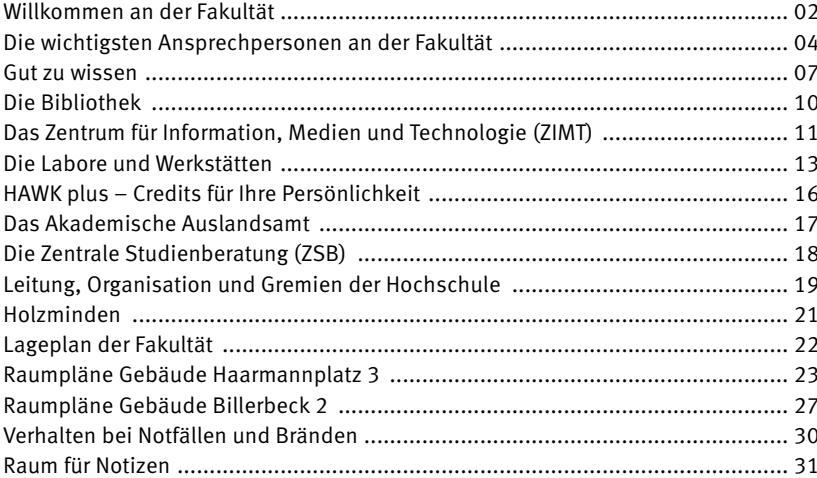

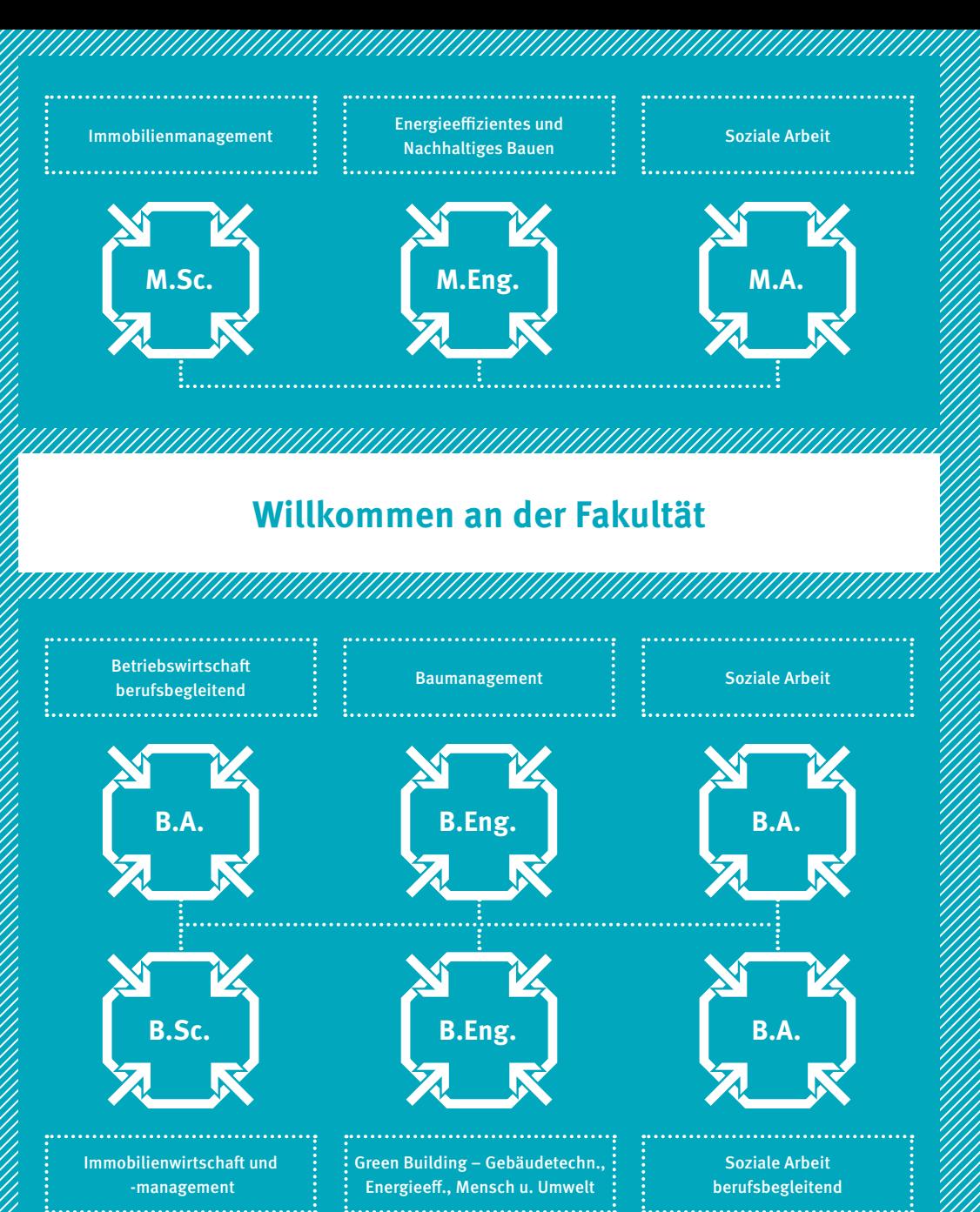

### **Willkommen!**

Im Namen der Fakultätsleitung und aller Kolleg\*innen der Fakultät Management, Soziale Arbeit, Bauen der HAWK heißen wir Sie herzlich willkommen. Für Sie beginnt mit dem Studium ein neuer Lebensabschnitt. Wir freuen uns sehr, Sie auf diesem Weg begleiten zu dürfen.

Mit Ihrer Wahl für den HAWK-Standort Holzminden haben Sie sich für eine Ausbildungsstätte mit Tradition sowie modernen und innovativen Lehr- und Forschungsansätzen entschieden. Die ingenieurwissenschaftliche Tradition im Bauwesen reicht bis in das Jahr 1831 zurück. Heute prägt die Fakultät ein interdisziplinäres Lehrangebot aus den Bereichen Management, Soziale Arbeit und Bauen.

Das Hochschulstudium soll Sie auf Ihre künftige berufliche Laufbahn vorbereiten. Nutzen Sie jedoch auch das vielfältige Angebot an begleitenden Bildungsangeboten der HAWK, das Sie bei Ihrem Studium in methodisch-technischer Hinsicht unterstützt, aber auch einen Blick über den eigenen fachlichen Horizont ermöglicht.

Vergessen Sie bei all den Möglichkeiten der individuellen Profilbildung und Wissenserlangung nicht das soziale Leben an einer Hochschule. Knüpfen Sie Kontakte mit Ihren Kommiliton\*innen, und Sie werden feststellen, Sie gewinnen Freunde für das Leben.

Wir wünschen Ihnen ein erfolgreiches Studium!

Prof. Dr. Matthias Weppler Dekan

Olga Koch Geschäftsführerin

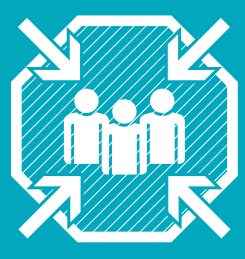

### **Die wichtigsten Ansprechpersonen an der Fakultät**

**Dekanat, Geschäftsführung, Sekretariat, Prüfungsverwaltung**

#### **Dekanat und Geschäftsführung**

#### **Prof. Dr. Matthias Weppler** Dekan Haarmannplatz 3, Raum HOA\_018 Tel.: 05531/126-111 | E-Mail: matthias.weppler@hawk.de

#### Dr. Mareen Benning-Linnert Studiendekanin Management Haarmannplatz 3, Raum HOA\_018 Tel.: 05531/126-148 | E-Mail: mareen.linnert@hawk.de

#### Prof. Dr. Andree Rebmann

Studiendekan Bauen Haarmannplatz 3, Raum HOA\_018 Tel.: 05531/126-152 | E-Mail: andree.rebmann@hawk.de

#### $N.N.$

#### Studiendekanat Soziale Arbeit

Haarmannplatz 3 Wenden Sie sich bitte bei Fragen zu den Ansprechpartner\*innen an das Sekretariat.

#### ■ Olga Koch

Geschäftsführerin

Haarmannplatz 3, Raum HOA\_017 Tel.: 05531/126-115 | E-Mail: olga.koch@hawk.de

#### **Sekretariat**

Allgemeine Verwaltungsbelange, Gremienbetreuung sowie alle Arbeitsverträge, die als studentische oder wissenschaftliche Hilfskräfte geschlossen werden.

Anne-Christin Lindner

Raum HOA\_020, Tel.: 05531/126-117, E-Mail: anne-christin.lindner@hawk.de

**Heike Mahler** 

Raum HOA\_019, Tel.: 05531/126-143, E-Mail: heike.mahler@hawk.de

- **Stefanie Seiler** Raum HOA\_019, Tel.: 05531/126-116, E-Mail: stefanie.seiler@hawk.de
- Sprechzeiten Montag bis Freitag: 9.00–12.00 Uhr und 13.00–15.00 Uhr

#### **Prüfungsverwaltung**

Fragen zu Studienverlauf und Prüfungsordnung, Unterstützung bei Fragen zum Ablauf von Prüfungen, Prüfungsanmeldung und ggf. -abmeldung, Übersicht des Leistungskontos.

#### ■ Dorota Lanocha (Management)

Raum HOA\_025, Tel.: 05531/126-145, E-Mail: dorota.lanocha@hawk.de

■ Sprechzeiten Dienstag: 9.00–12.00 Uhr, Mittwoch: 9.00–15.00 Uhr

#### ■ Cinja Schramm (Bauen)

Raum HOA\_025, Tel.: 05531/126-166, E-Mail: cinja.schramm@hawk.de

■ Sprechzeiten Dienstag: 9.00–12.00 Uhr, Mittwoch: 9.00–15.00 Uhr

#### ■ Selma Burgazli (Soziale Arbeit)

Raum HOA\_024, Tel.: 05531/126-189,

E-Mail: selma.burgazli@hawk.de | pruefungsamt-s.fm@hawk.de,

zuständig für Administration der Sozialarbeiter\*innen im Berufsanerkennungs(halb)jahr

#### ■ Sprechzeiten

Montag bis Mittwoch: 9.00–12.00 Uhr

#### **Studienbereichs-/gangskoordinator\*innen**

Koordinieren und konzipieren der Stundenpläne, Unterstützung bei der Ausgestaltung von Studiengangskonzepten, Verantwortung für Sked.

 Studiengänge Bauen – B.Eng. Baumangement (BM), B.Eng. Green Building (GB), M.Eng. Energieeffizientes und nachhaltiges Bauen (ENB):

Studienbereichskoordinatorin: Aline Thamm, Tel.: 05531/126-105, E-Mail: aline.thamm@hawk.de

 Studiengänge Management – B.Sc. Immobilienwirtschaft und -management (IW), M.Sc. Immobilienmanagement (IW):

■ Studienbereichskoordinatorin: Olga Brinckmann Tel.: 05531/126-113, E-Mail: olga.brinckmann@hawk.de

#### B.A. Betriebswirtschaft berufsbegleitend:

 Studiengangskoordinatorin: Melanie Ebert Tel.: 05531/126-227, E-Mail: melanie.ebert@hawk.de

#### Studiengänge Soziale Arbeit – B.A. Soziale Arbeit (S), M.A. Soziale Arbeit (S):

■ Studienbereichskoordinatorin: Luisa Marie Lange Tel.: 05531/126-114, E-Mail: luisa-marie.lange1@hawk.de

#### B.A. Soziale Arbeit berufsbegleitend

- Studiengangskoordinatorin: Sarah Bachmann-Rüger Tel.: 05531/126-173, E-Mail: sarah.bachmann-rueger1@hawk.de
- Studiengangskoordinatorin: Julia Yildiz Tel.: 05531/126-206, E-Mail: julia.yildiz@hawk.de

#### Berufsanerkennungs(halb)jahr/Praxissemester Bachelorabsolvent\*innen:

- Sarah Bachmann-Rüger
- Tel.: 05531/126-173, E-Mail: sarah.bachmann-rueger1@hawk.de
- **Luisa Marie Lange**
- Tel.: 05531/126-114, E-Mail: luisa-marie.lange1@hawk.de
- **Julia Yildiz** Tel.: 05531/126-206, E-Mail: julia.yildiz@hawk.de

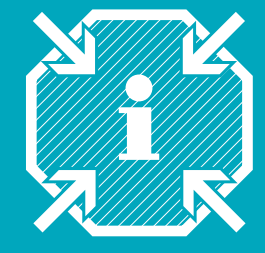

### **Gut zu wissen**

**Nützliche Informationen, die das Leben leichter machen**

#### Namens- und Adressänderung

Sie sind umgezogen und wollen Ihre neue Anschrift hinterlegen? Das können Sie ganz bequem online erledigen. Rufen Sie in HISinONE unter "Mein Studium" den Punkt "Studienservice" auf (zur Funktionsweise von HISinONE siehe "HISinONE und LSF").

#### Drucken und Kopieren

Auf dem gesamten Campus stehen Ihnen Multifunktionsgeräte zur Verfügung, mit denen Sie Dokumente drucken und kopieren können. Darüber hinaus finden Sie in Raum HOB\_S31 Plotter für großformatige Ausdrucke. Zur Nutzung benötigen Sie Ihren Studierendenausweis inkl. Druckguthaben (zur Funktion des Studierendenausweises siehe "Studierendenausweis", zur Verwaltung des Druckguthabens siehe S. 11).

#### E-Mails

Ihre HAWK-E-Mail-Adresse setzt sich in der Regel aus Ihrem Vor- und Nachnamen zusammen (vorname.nachname@stud.hawk.de). Ihre Dozent\*innen sowie die Prüfungsverwaltung nutzen ausschließlich diese Adresse, um mit Ihnen zu kommunizieren. Es wird vorausgesetzt, dass Sie Ihre E-Mails regelmäßig abrufen. In Ihren Benutzereinstellungen

des Postfachs können Sie ggf. eine Weiterleitung an eine andere E-Mail-Adresse einstellen.

#### Familienfreundliche Hochschule

Die HAWK will als familienfreundliche Hochschule für alle Studierenden und Beschäftigten Bedingungen schaffen, die die Vereinbarkeit von Familienverantwortung und Studium bzw. Beruf vereinfachen. Beim Familienservice finden Sie Beratung, wenn Sie während Ihres Studiums Verantwortung für Kinder oder zu pflegende Angehörige übernehmen. Ein Angebot ist zum Beispiel die Mobile Kinderbetreuung in Notund Sonderfällen. Auskunft gibt der Familienservice der HAWK (Tel.: 05121/881-148, E-Mail: familie@hawk.de).

#### Gleichstellung an der HAWK

Die Gleichstellungsbeauftragte, das Team des Gleichstellungsbüros und die Gleichstellungsbeauftragten der Fakultäten unterstützen die Hochschule bei der Herstellung von Chancengleichheit für alle Geschlechter und der Beseitigung bestehender Nachteile.

#### Inhalte der Gleichstellungsarbeit

Abbau von Benachteiligung und Diskriminierung aufgrund des Geschlechts

- Beratung bei sexualisierter Diskriminierung und Gewalt an der Hochschule
- Erhöhung des Frauenanteils bei Professuren, in Leitungsfunktionen und Gremien
- Integration von Geschlechteraspekten in die Lehre und das Studium
- Möglichkeit der finanziellen Förderung von Projektideen, welche die Gleichstellung fördern ("Gleichstellungspolitische Mittel")
- **Mutterschutz für Studentinnen,** zuständig ist hierfür die Abteilung für Studentische Angelegenheiten

#### Studieren mit Beeinträchtigung oder chronischer Erkrankung

Für Studierende mit einer Beeinträchtigung, Behinderung oder einer chronischen Erkrankung stellt die Fakultät mit Prof. Dr. Viviane Schachler (Tel.: 0 55 31/126-186, E-Mail: viviane.schachler@hawk.de) eine eigene Inklusionsbeauftragte. Sie berät zu chancengleichen Studiums- und Prüfungsbedingungen.

#### HISinONE und LSF

Die Hochschulverwaltungsprogramme für Lehre, Studium und Forschung erreichen Sie über die Funktion "Schnellzugriff" > "Online-Angebote" auf der HAWK-Website. Sobald Sie sich eingeloggt haben, können Sie in HISinONE unter anderem Ihre Anschrift ändern oder eine aktuelle Studienbescheinigung erstellen. Ihre Prüfungsleistungen können Sie über das LSF abfragen.

#### Überlassungen

Die Überlassungsordnung für die Räumlichkeiten der Fakultät M finden Sie unter: www.hawk.de/gebaeudemanagement

#### Mensa

Die Mensa befindet sich im Gebäude C (Haarmannplatz 3). Hier können Sie zwischen Montag und Freitag zu Mittag essen. Sie zahlen mit Ihrem Studierendenausweis, den Sie im Vorraum der Mensa mit Guthaben aufladen können. Link zum Speiseplan: www.stw-on.de/holzminden/essen/menus/ mensa-hawk

#### Mitbestimmen

Alle wichtigen Entscheidungen an der HAWK werden in Gremien vorbereitet oder entschieden. In jedem Gremium sind stimmberechtigte Studierende vertreten. Sie können zum Beispiel in der Studienkommissionen oder der Prüfungskommission der Fakultät mitwirken. Wenn Sie mehr über die Aufgaben erfahren wollen oder Interesse haben, wenden Sie sich am besten an Ihre studentischen Vertreter\*innen im Fakultätsrat. Wenn Sie als Studierende\*r im Fakultätsrat mitwirken wollen, können Sie sich bei den entsprechenden Wahlen aufstellen lassen. Mehr zu den einzelnen Funktionen der Gremien finden Sie auf Seite 18–19. Bei Fragen sprechen Sie die Studiendekan\*innen oder den Fachschaftsrat an.

#### Öffnungszeiten

Die Gebäude auf dem Campus der Fakultät sind innerhalb der Vorlesungszeit von Montag bis Freitag von 7.00 bis 18.00Uhr geöffnet. Außerhalb dieser Zeiten erhalten Sie jederzeit Zugang mit Ihrem Studierendenausweis. Voraussetzung dafür ist, dass Sie Ihren Studierendenausweis vorher an einem der Terminals mit grüner Markierung neben den Eingangstüren aktivieren. Bei

Fragen zur Türsythematik wenden Sie sich bitte an den Hausdienst der Fakultät.

#### Prüfungen: Anmeldung, Termine, Ergebnisse

Die wesentlichen Informationen und Formulare zu Ihren Prüfungen finden Sie in Stud.IP unter "Prüfungsverwaltungen der Fakultät M – Management, Soziale Arbeit, Bauen" (zur Funktionsweise siehe "Stud. IP"). Damit können Sie sich für Prüfungen an- und, falls nötig, abmelden. Außerdem erfahren Sie mehr über den Prüfungszeitraum im laufenden Semester und die Art Ihrer Modul-Prüfungen. Ihre Prüfungsergebnisse rufen Sie später im LSF ab (zur Funktionsweise siehe "LSF").

#### Raumbuchungen

Sie können Räume auf dem Campus zum Beispiel für Arbeitsgruppen buchen. Bitte richten Sie Ihre Buchungsanfrage an:

- $\blacksquare$  Heike Mahler, Tel.: 05531/126-143, E-Mail: heike.mahler@hawk.de
- Stefanie Seiler, Tel.: 05531/126-116, E-Mail: stefanie.seiler@hawk.de

#### Semesterterminplan

Den Semesterterminplan der Fakultät finden Sie auf unserer Website. Er beinhaltet sämtliche Gremien- und Prüfungstermine sowie Veranstaltungshinweise und Semesterzeiten.

#### Studierendenausweis

Mit Ihrem Studierendenausweis haben Sie Zugang zu den Gebäuden und PC-Pools, zahlen Ihr Mittagessen in der Mensa oder Druckkosten und leihen Bücher in der Bibliothek aus. Außerdem enthält der Studierendenausweis das Semesterticket. Um die Funktionen nutzen zu können, aktualisieren Sie den Studierendenausweis zu Beginn jedes Semesters am Selbstbedienungsterminal im Gebäude Billerbeck 2 (Sockelgeschoss). Im Mensagebäude (HOC) können Sie am Automaten oder an der Mensakasse Guthaben auf Ihre Karte einzahlen.

#### Studienbescheinigung

Eine aktuelle Studienbescheinigung (auch für BAföG) generieren Sie selbst über das Studieninformationssystem HISinONE. Nach dem Login finden Sie die Bescheinigung unter "Mein Studium" > "Studienservice".

#### Stud.IP

Für Ihr Studium ist die internetbasierte Arbeitsumgebung Stud.IP unverzichtbar. Hier tragen Sie sich in Kurse ein, können Arbeitsmaterialien abrufen und mit Ihren Dozent\*innen und Kommiliton\*innen kommunizieren. Außerdem werden hier auf dem Schwarzen Brett und in den Veranstaltungen Neuigkeiten bekanntgegeben.

#### Stundenplan

Die Stundenpläne der einzelnen Studiengänge sind auf der Website im Downloadund Servicecenter des jeweiligen Studiengangs einsehbar. Die Online-Stundenpläne werden täglich gegen Abend aktualisiert. Änderungen sind im Online-Stundenplan mit rot gekennzeichnet und unter der jeweiligen Woche genauer beschrieben.

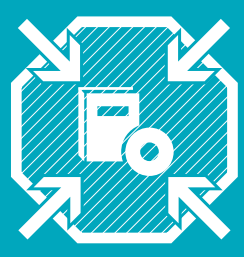

### **Die Bibliothek**

**Angebote, Serviceleistungen und Informationen**

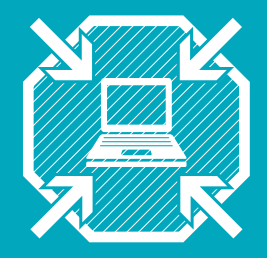

## **Das Zentrum für Information, Medien und Technologie (ZIMT)**

**Informationstechnik**

Die Hochschulbibliothek bietet Ihnen Studienliteratur und Fachinformation in digitaler und gedruckter Form an.

#### Bestand der Hochschulbibliothek

Ausgewählte Studien- und Fachliteratur können Sie direkt am Regal entnehmen und ausleihen. Zusätzlich gibt es Fachzeitschriften, die Sie vor Ort lesen können. Bei der Recherche im Bibliothekskatalog finden Sie den örtlichen Bibliotheksbestand und zahlreiche Onlineressourcen. Dokumente in digitaler Form stehen im Campusnetz zur Verfügung. Literatur, die nicht im Bestand der Bibliothek ist, kann über die Fernleihe bestellt werden.

#### Bibliotheksnutzung und Service

Ihr Studierendenausweis ist gleichzeitig Benutzerausweis für die Bibliothek. Voraussetzung ist, dass Sie sich für die Nutzung anmelden. Die Anmeldung erfolgt von der HAWK-Website aus.

Die Bibliothek verfügt über Leseplätze und einen Gruppenarbeitsraum. Außerhalb der Öffnungszeiten können Sie entliehene Medien über den Buchrückgabekasten abgeben. Die Ausleihfrist beträgt in der Regel vier Wochen und kann bis zu fünfmal selbstständig verlängert werden, sofern keine Vormerkung vorliegt. Weitere Informationen zur Ausleihe, zum Service und zu den digitalen Angeboten finden Sie auf der Website.

#### **Kontakt**

Bibliothek Management, Soziale Arbeit, Bauen: Billerbeck 2, 37603 Holzminden | Tel.: 05531/126-256 (Ausleihe) | E-Mail: bibliothek-hol.bib@hawk.de Ansprechpersonen: Tanja Falke, Tel.: 05531/126-262, E-Mail: tanja.falke@hawk.de | Anke Probst, Tel.: 05531/126-263, E-Mail: anke.probst@hawk.de Öffnungszeiten und weitere Informationen: www.hawk.de/bibliothek

Wie bekomme ich eine Benutzerkennung? Die Benutzerkennung erhalten Sie automatisch und gemeinsam mit Ihrem Studierendenausweis vor Vorlesungsbeginn per Post. Sie ist bis zur Exmatrikulation – dem Ende des Studiums– gültig. Ein gesonderter Antrag ist nicht erforderlich.

#### Welche Möglichkeiten habe ich mit der Benutzerkennung?

- Freie Nutzung aller in den PC-Pools zur Verfügung gestellten Programme
- **Eigene HAWK-E-Mail-Adresse**
- Online-Zugriff auf persönliche Prüfungsleistungen über die Website der HAWK
- **Persönliches Datenlaufwerk mit** 5 GB Speicherplatz
- Kopieren, Drucken, Plotten (kostenpflichtig) und Scannen (kostenlos)
- WLAN-Zugang für private Endgeräte
- Zugang zur Cloud der HAWK mit 100 GB Speicherplatz zur eigenen Verfügung
- Kommunizieren in Stud.IP
- Online-Recherche in der Bibliothek
- Online lernen mit dem Online-Sprachenportal der HAWK

#### Wann sind die PC-Pools geöffnet?

Mit Ihrem Studierendenausweis können Sie die PC-Pools im Gebäude Billerbeck (Raumbezeichnung "HOB") jederzeit betreten. Bitte beachten Sie während der regulären Öffnungszeiten allerdings die Raumbelegungspläne.

#### Welche Netzlaufwerke stehen zur Verfügung?

- U: USER Persönliches Datenverzeichnis (Home-Directory)
- **R: HAWK Hochschulverzeichnis mit den** Unterverzeichnissen "Lehre" für die Bereitstellung von Vorlesungsmaterialien und "Datenaustausch mit Studierenden" zur temporären Nutzung (Achtung: Dieses Verzeichnis wird regelmäßig geleert).
- O: Cloud der HAWK

#### Welche Drucker/Plotter kann ich nutzen?

Über die PC-Pools sind alle Drucker im Raum HOB\_S31 erreichbar. Hier stehen Ihnen drei Schwarz/Weiß-Laserdrucker, zwei Farb-Laserdrucker (Multifunktionsgeräte) zum Scannen, Kopieren und Drucken in DIN A4 und DIN A3 sowie zwei Plotter bis DIN A0 zur Verfügung. In den Gebäuden HOE und HOA im Lichthof steht Ihnen jeweils ein Farb-Laserdrucker zur Verfügung.

#### Wie rechne ich meine Druckkosten ab?

Zum Drucken und Kopieren an allen Druckern/Kopierern der HAWK müssen Sie Ihr Druckkostenkonto mit ausreichend Guthaben aufgeladen haben. Der Mindestbetrag für jede Einzahlung beträgt 10 Euro. Einzahlungen können online vorgenommen werden. Zudem besteht die Möglichkeit über einen Umbucher im Gebäude HOB Mensaguthaben auf sein Druckkostenguthaben zu übertragen. Eine Rückbuchung ist nicht möglich.

#### Wie stelle ich Anfragen und Meldungen an die ZIMT IT?

Sollten Sie Anfragen oder Meldungen an die ZIMT IT richten wollen, dann nutzen Sie dafür das Ticketsystem der IT. Mit diesem System wird sichergestellt, dass alle Anfragen direkt dem richtigen Team oder Mitarbeitenden zugeordnet werden.

Sie erreichen das Ticketsystem über: ticket.hawk.de

Geben Sie dann Ihre Benutzerdaten ein. Nach dem Einloggen gelangen Sie zu einer Übersicht, in die Anfragen eingefügt werden können.

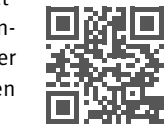

#### Gibt es auf dem Campus in Holzminden WLAN?

In allen Gebäuden steht Ihnen flächendeckendes WLAN zur Verfügung. Für die Nutzung des WLAN mit einem privaten Endgerät ist lediglich eine einmalige Einrichtung der Netzwerkverbindung erforderlich. Weitere Informationen finden Sie auf der HAWK-Website unter "Schnellzugriff" -> "Online-Angebote".

#### **Kontakt**

Ansprechpersonen: Andreas Förster, Tel.: 05531/126-228, E-Mail: andreas.foerster@hawk.de | Daniel Popowitschenko, Tel.: 05531/126-229, E-Mail: daniel.popowitschenko@hawk.de Sprechzeiten: Mo. bis Do. 9.00–12.00 Uhr und 14.00–15.30 Uhr, Fr. 9.00–12.00 Uhr ZIMT IT Servicepoint: Die zentrale Hotline (05121/881-666) nimmt alle Fragen zu hochschulrelevanten Computerproblemen entgegen und leitet sie an die zuständige Person weiter. Mo. bis Fr. 9.00–12.00 Uhr und 13.00–17.00 Uhr, E-Mail: it-service.it@hawk.de Weitere Informationen: www.hawk.de/it-service

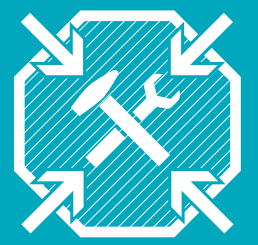

### **Die Labore und Werkstätten Probieren geht über Studieren**

#### Wofür gibt es die Labore?

Zu einem praxisorientierten, anwendungsbezogenen Studium gehören Kenntnisse, die über Theorie hinausgehen. Das passende Know-how erlernen Sie zum Beispiel in einem der vielen Labore auf dem Campus.

#### Welche Labore gibt es?

- Im Gebäude Billerbeck: Labore für Bauphysik mit Klimakammern, Baustoffkunde, Beton, Bauwerkserhaltung/ Bauen im Bestand, Bau- und Umweltchemie, Bau- und Mikrobiologie, Gebäude- und Energietechnik, Elektrotechnik, Hydromechanik, Grund- und Straßenbau/Bitumen.
- Im Sockelgeschoss des Gebäudes am Haarmannplatz: Technikum für Gebäudetechnik (mit Heizungs-, Kälte- und Klimatechnik), Vermessungskunderaum sowie die Holz- und Metallwerkstatt.
- Für Soziale Arbeit stehen ein Kreativatelier und das Medienlabor zur Verfügung.

Sie lernen zum Beispiel, Beton und Mörtel herzustellen, Baustoffe zu untersuchen oder zu prüfen sowie Bauschäden zu erkennen. Oder Sie untersuchen die Funktionsweisen verschiedener Anlagen in der Gebäudetechnik, führen Raumluft- und Abgasuntersuchungen durch und lernen die Betriebsweisen und Regelabläufe in der Heizungstechnik kennen.

#### Welche Studierenden dürfen die Labore nutzen?

Haben Sie sich für einen Studiengang im Studienbereich Bauen entschieden – dann vertiefen Sie Ihre Kenntnisse in vorlesungsbegleitenden Praktika in den Laboren oder vor Ort. Außerdem können einige Einrichtungen (z.B. die Werkstätten) nach Absprache von allen Studierenden genutzt werden. Studierende der Immobilienwirtschaft können zum Beispiel Wärmebildkameras im Rahmen der Gebäudebegutachtung nutzen.

#### **Kontaktpersonen in Laboren und Werkstätten**

Laborkoordinatoren

- **Prof. Dr.-Ing. Maik Wefer** | Tel.: 05531/126-109, E-Mail: maik.wefer@hawk.de
- Prof. Dr.-Ing. Sebastian Föste | Tel.: 05531/126-142, E-Mail: sebastian.foeste@hawk.de

Laborbetriebsleiter

#### **Herbert Hartmann**

Tel.: 05531/126-129, E-Mail: herbert.hartmann@hawk.de

Labor für Bau- und Umweltchemie

**Prof. Dr. Maik Wefer** 

Tel.: 05531/126-109, E-Mail: maik.wefer@hawk.de

Anja Kruschbersky-Morgenstern

Tel.: 05531/126-180 E-Mail: anja.kruschbersky-morgenstern@hawk.de

Labor für Bauphysik (Wärme, Schall, Raumakustik)

N.N. | Bei Fragen steht Herr Herbert Hartmann zur Verfügung. Tel.: 05531/126-129, E-Mail: herbert.hartmann@hawk.de

Digitallabor, Elektrotechnik und Gebäudeautomation

- **Prof. Dr. Erik Bertram** Tel.: 05531/126-267, E-Mail: erik.bertram@hawk.de
- **Prof. Dr. Sebastian Föste** Tel.: 05531/126-142, E-Mail: sebastian.foeste@hawk.de
- **Prof. Dr. Dirk Gouverneur** Tel.: 05531/126-134, E-Mail: dirk.gouverneur@hawk.de

Labor für Baustoffkunde

**Prof. Dr.-Ing. Maik Wefer** 

Tel.: 05531/126-109, E-Mail: maik.wefer@hawk.de

**Matthias Müller** Tel.: 05531/126-149, E-Mail: matthias.mueller@hawk.de

Labor für Bauwerkserhaltung | Bauen im Bestand

- Prof. Dr.-Ing. Maik Wefer Tel.: 05531/126-109, E-Mail: maik.wefer@hawk.de
- Dipl.-Ing. Ralf Menze Tel.: 05531/126-266, E-Mail: ralf.menze@hawk.de

#### **Kontaktpersonen in Laboren und Werkstätten (Fortsetzung)**

Labor für Gebäude- und Energietechnik und Hydromechanik

- **Prof. Dr. Wessel Gehlker** Tel.: 05531/126-268, E-Mail: wessel.gehlker@hawk.de **Prof. Dr. Sebastian Föste**
- Tel.: 05531/126-142, E-Mail: sebastian.foeste@hawk.de

#### Labor für Geotechnik

**Prof. Sebastian Höhmann** Tel.: 05531/126-119, E-Mail: sebastian.hoehmann@hawk.de

Labor für Vermessung

- **Prof. Dr.-Ing. Maik Wefer** Tel.: 05531/126-109, E-Mail: maik.wefer@hawk.de
- Dipl.-Ing. Leopold Macke Tel.: 05531/126-247, E-Mail: leopold.macke@hawk.de

Labor für Bau- und Mikrobiologie

Dipl.-Ing. Petra Grünig Tel.: 05531/126-270, E-Mail: petra.gruenig@hawk.de

Werkstätten Holz- und Metall

- **Prof. Dr.-Ing. Maik Wefer** Tel.: 05531/126-109, E-Mail: maik.wefer@hawk.de
- **Herbert Hartmann** Tel.: 05531/126-129, E-Mail: herbert.hartmann@hawk.de

#### Digital Media Lab

 Martina Brühl Tel.: 05531/126-240, E-Mail: martina.bruehl@hawk.de

Medienwerkstatt

■ Sascha Schenk

Tel.: 05531/126-283, E-Mail: sascha.schenk@hawk.de

#### Kreativatelier

Dipl.-Soz.arb./Soz.päd. (FH) Michaela Schrader Tel.: 05531/126-197, E-Mail: michaela.schrader@hawk.de

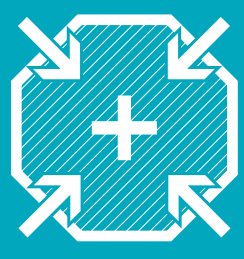

### **HAWK plus – Credits für Ihre Persönlichkeit Zusätzliches Wissen weist den Weg!**

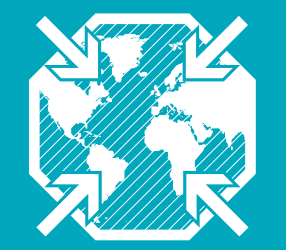

### **Das Akademische Auslandsamt**

**Vielseitige Serviceleistungen im Bereich Internationalisierung der HAWK**

HAWK plus ist eine zentrale Einrichtung mit den für Sie relevanten Bereichen "Individuelles Profilstudium" (IPS) und "Zusatzangeboten". Das Individuelle Profilstudium (IPS) ist ein Programm zur fachübergreifenden und individuellen Profilbildung. Es wird jedes Semester bedarfs- und nachfrageorientiert geplant. Eine IPS-Veranstaltung umfasst i. d. R. zwei SWS und Sie müssen zwei IPS-Veranstaltungen im Laufe Ihres Studiums absolvieren. Welche und wann steht Ihnen frei.

#### Diese Profilbereiche bieten wir an:

- Unternehmerisches Denken und Handeln
- **Führung**
- Kommunikation und Individualkompetenzen
- Gesellschaftliche Verantwortung
- Spezifische Professionalisierung
- Fremdsprachen
- Welt im digitalen Wandel
- Gründung

Mit einer Schwerpunktsetzung im IPS können darüber hinaus Zertifikate erworben werden, die individuelle Fähigkeiten herausstellen und beim Berufseinstieg hilfreich sein können. Angeboten werden Zertifikate in den Bereichen

- Individuelles Profil
- **Funktionale Betriebswirtschaftslehre**
- Gründung
- Gesellschaftliche Verantwortung
- Digitalisierte Arbeitswelt
- Genderzertifikat
- Sprachzertifikat:
- Advanced Communication in English

HAWK plus bietet zudem im Rahmen der Zusatzangebote kompakte Workshops zu ausgewählten Themen (Software-Anwendungen, Bewerbungstraining, Steuertipps) an, die praxisorientiertes und fächerübergreifendes Handwerkszeug vermitteln.

dium oder -praktikum interessierten Studierenden sollten zuerst ins Akademische Auslandsamt Holzminden führen. Hier unterstützt Karen Büttner durch individuelle Beratung und notwendiges Infomaterial, zeigt geeignete Finanzierungsmöglichkeiten auf und erläutert die organisatorischen Schritte, die für einen Auslandsaufenthalt erforderlich sind.

Erste Schritte der an einem Auslandsstu-

Das Angebot des Akademischen Auslandsamts Holzminden umfasst darüber hinaus auch die Beratung und Betreuung ausländischer Studierender (Incomings) in Holzminden zu Beginn und während ihres Studiums. Hilfestellung wird sowohl bei administrativen Fragen als auch bei der Wohnraumvermittlung geleistet. Neben dem persönlichen Beratungs- und Betreuungsangebot werden regelmäßig Infoveranstaltungen für alle interessierten Studierenden aller Studiengänge der Fakultät Management, Soziale Arbeit, Bauen angeboten.

Die Veranstaltung "AAA-Informationen zu Auslandsaufenthalten" in Stud.IP bietet aktuelle, hilfreiche Informationen zu internationalen Partnerhochschulen, Erfahrungsberichte ehemaliger Outgoings, Ausschreibungen von Stipendienprogrammen, Hinweise auf Bewerbungsfristen und vieles mehr.

Das Programm HAWK start plus bietet internationalen Studierenden mehr Zeit und Unterstützung beim Einstieg ins Studium. Statt sofort mit dem kompletten Modulpensum zu starten, bleiben bis zu zwei Semester mehr Zeit, um sich sprachlich und organisatorisch einzufinden.

#### **Kontakt**

Ansprechperson am Standort Holzminden: Karen Büttner | Haarmannplatz 3 (Raum HOA  $\left[$ S24) | 37603 Holzminden | Tel.: 05531/126-162 | E-Mail: karen.buettner@hawk.de | Sprechzeiten nach Vereinbarung, per Zoom, E-Mail und Telefon.

#### **Kontakt**

Ansprechperson am Standort Holzminden: Caroline Maas | Tel.: 05531/126-175 | E-Mail: caroline.maas@hawk.de | www.hawk.de/plus

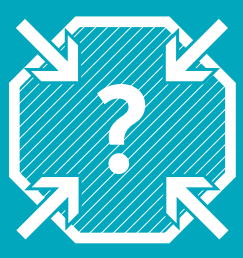

### **Die Zentrale Studienberatung (ZSB)**

**Viele To-Dos und noch mehr Fragen?**

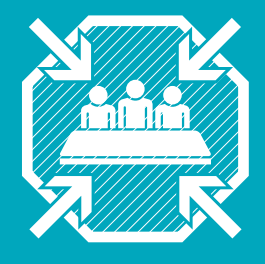

### **Leitung, Organisation und Gremien der Hochschule**

**Was macht eigentlich …?**

#### Hochschulrat

Der Hochschulrat berät das Präsidium und den Senat, wirkt an der Wahl und Abwahl von Mitgliedern des Präsidiums mit und nimmt Stellung zu den Wirtschafts- und Entwicklungsplänen. Der Rat besteht aus sieben Mitgliedern, von denen vier vom Senat und drei vom Wissenschaftsministerium bestellt werden.

#### Senat

Der Senat wählt die Mitglieder des Präsidiums und kann Mitglieder des Präsidiums abwählen, nimmt Stellung zu grundsätzlichen Fragen und beschließt die Grundordnung sowie weitere Ordnungen, den Hochschulentwicklungsplan und den Frauenförderplan. Der Senat bildet je eine Kommission für die Aufgaben Forschung, Frauenförderung und Gleichstellung, Haushalt, Hochschulentwicklungsplanung sowie Lehre und Studium. Daneben kann der Senat weitere Kommissionen einsetzen. Dem Senat gehören 19 stimmberechtigte Mitglieder, darunter auch Studierende sowie ohne Stimmrecht die Mitglieder des Präsidiums, die Frauen- und Gleichstellungsbeauftragte und die Dekaninnen und Dekane der Fakultäten an.

#### Präsidium

Das Präsidium ist für alle Angelegenheiten zuständig, die nicht durch das Gesetz einem anderen Organ übertragen worden sind. Es leitet die Hochschule und fördert unter Beteiligung des Hochschulrats und des Senats gemeinsam mit den Fakultäten sowie den Mitgliedern und Angehörigen der Hochschule die innere und äußere Entwicklung der Hochschule. Das Präsidium schließt Zielvereinbarungen mit dem Land ab, stellt den Wirtschaftsplan auf und weist Budgets zu. Es entscheidet über die Errichtung oder Änderung der Fakultäten sowie die Einführung oder Schließung von Studiengängen. Die Mitglieder des Präsidiums werden vom Senat vorgeschlagen und vom Wissenschaftsminister für eine befristete Amtszeit bestellt.

#### Fakultätsrat

Der Fakultätsrat wird von den Mitgliedern der Fakultät gewählt – auch von den Studierenden – und ist das zentrale Entscheidungsgremium der Fakultät: Dort werden die Mitglieder des Dekanats gewählt (oder abgewählt) sowie die Studienkommissionen, die Prüfungskommission, Berufungskommissionen und andere Gremien gebildet. Der Haus-

Wie schaffe ich meine nächste Prüfung? Ist der Studiengang wirklich der Richtige für mich? Wie kann ich mich besser organisieren oder Strategien für einen erfolgreichen Studienverlauf entwickeln?

Bei solchen oder anderen Fragen in Bezug auf das Studium unterstützt Sie die Zentrale Studienberatung mit gezielten Informationen und Beratung während der gesamten Studienzeit. Themen können beispielsweise sein:

- **Zeitmanagement**
- **Lern- und Arbeitsorganisation**
- Studienfachwechselgedanken
- **Studienzweifel**
- Andere studienbedingte Herausforderungen

schiedene Workshops und Onlinevorträge zu studienrelevanten Themen. Die aktuellen Termine und Angebote finden Sie auf unserer Website sowie in Stud.IP. Allgemeine Informationen erhalten Sie bei dem studentischen Infoteam der Zentralen Studienberatung.

Neben dem Beratungsangebot gibt es ver-

Zögern Sie nicht und vereinbaren Sie Ihren vertraulichen und persönlichen Beratungstermin in Holzminden!

Beratungsstellen und Ansprechpartner finden Sie unter www.hawk.de/beratung

#### **Kontakt**

#### Ansprechperson am Standort Holzminden:

Cordula Watermann | Tel.: 05531/126-101 | E-Mail: studienberatung.holzminden@hawk.de Beim Studentischen Infoteam der ZSB beantworten Studierende Fragen: Tel.: 05121/881-333 | E-Mail: infoteam@hawk.de

halt wird von ihm beschlossen. Der Fakultätsrat nimmt zur Einführung, Änderung oder Schließung von Studiengängen gegenüber dem Präsidium Stellung. Außerdem beschließt der Fakultätsrat die Ordnung der Fakultät und wählt die Studiendekaninnen und -dekane auf Vorschlag der Studienkommission. Auch hier entscheiden Studierende mit!

#### Fakultätsdekanat

Zum Dekanat an der Fakultät gehören Dekan\*in sowie Studiendekan\*innen der jeweiligen Studienbereiche. Sie werden nach den Vorgaben des NHG gewählt.

#### Studienkommission

Neben dem Dekanat und Fakultätsrat gibt es an jeder Fakultät eine oder mehrere Studienkommissionen, die jeweils für einen oder mehrere Studiengänge zuständig sind. Ziel der Studienkommissionen ist es, gemeinsam mit dem Dekanat darauf hinzuwirken, die Organisation der Lehre zu verbessern und mögliche Schwachstellen zu beheben. Auch in dieser Kommission sind Studierende vertreten.

#### Prüfungskommission

Die Prüfungskommission fasst Beschlüsse zu allen Fragen, die die Durchführung von Prüfungsleistungen betreffen. Sie organisiert die Prüfungen und gibt Prüfungstermine, Prüfungsdauer und -ende durch hochschulöffentliche Mitteilungen bekannt. Bei Fragen zu Prüfungen können Sie sich jederzeit an die Mitglieder der Prüfungskommission wenden, an die Professorinnen und Professoren oder auch an die studentischen Vertreter\*innen.

#### Studierendenparlament (StuPa)

Das StuPa ist das höchste studentische Gremium. Es wählt und kontrolliert die AStA-Mitglieder und fasst Beschlüsse bezüglich des Haushaltsplans und der Organisationssatzung der Studierendenschaft. Außerdem kümmert sich das StuPa um Beschwerden von Studierenden, die vorher von FSR und AStA zurückgewiesen wurden. Das StuPa besteht aus 25 Studierenden aller Fakultäten, die für zwei Semester gewählt werden. Die öffentlichen Sitzungen finden etwa alle vier Wochen statt.

Allgemeiner Studierendenausschuss (AStA) Der Allgemeine Studierendenausschuss stellt das Verwaltungsorgan der Studierendenschaft dar. Hier wird der Haushalt aufgestellt, Studierendenbeiträge werden verwaltet und Beschlüsse des StuPa umgesetzt. Der AStA nimmt die Vertretung gegenüber der Hochschule, dem Ministerium und anderen Organisationen und Verbänden wahr. Website: www.studhawk.de

#### Fachschaftsrat (FSR)

Der Fachschaftsrat besteht aus Studierenden der Fakultät und wird einmal im Jahr gewählt. Er ist ansprechbar bei Problemen im Studium und Bindeglied zwischen den Studierenden und den Hochschulgremien. Der FSR informiert Sie über hochschulpolitische Entwicklungen, beruft die Fakultäts-Vollversammlung und organisiert zudem viele studentische Aktivitäten. In Holzminden gibt es zwei Fachschaftsräte: Den "FSR-S" (Soziale Arbeit, E-Mail: fsrs.fm@hawk. de) und den "FSR-B" (Management und Bauen, E-Mail: fsrm.fm@hawk.de).

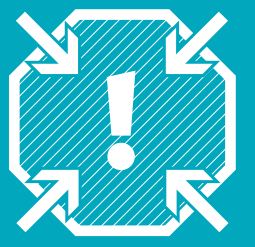

### **Holzminden**

### **Studieren im Weserbergland**

"Und, wie ist Holzminden so?", hören Sie jetzt sicher oft von Freunden. Holzminden ist nicht wie Hamburg, Berlin oder München, fangen Sie vielleicht an zu erklären. Und genau das ist gut so! Vielleicht haben Sie sich ja gerade für Holzminden entschieden, weil sie hier Großstadtdschungel gegen kurze Wege mit dem Rad tauschen, Wucherpreise gegen erschwingliche Mieten und vor allem Anonymität gegen viele persönliche Kontakte.

Auch in puncto Freizeitgestaltung hat Holzminden einiges zu bieten – für leidenschaftliche Sportler und Naturfans genauso wie für diejenigen, die es sich stattdessen lieber in einem der Lokale am Marktplatz gemütlich machen. In unmittelbarer Nähe zum Campus gibt es ein Kino, im Sommer lädt das Weserufer zum Grillen ein. Und im Winter sollten Sie die Eisbahn des Weihnachtsmarkts nicht verpassen.

Dabei sollten Sie auch ab und zu Ihre Augen schließen und sich ganz auf Ihre Sinne konzentrieren, denn Sightseeing funktioniert hier immer der Nase nach. Folgen Sie den Sehenswürdigkeiten, die an die Vergangenheit der ehemaligen Ackerbürgerschaft erinnern, entlang der Duftstelen. Wissenswertes hierzu erfahren Sie jeden Samstag, April bis Oktober um 11.00 Uhr, bei einem Duftendem Stadtrundgang. Entdecken Sie die regionalen Köstlichkeiten auf dem Bunten Markt der Düfte und Aromen oder schulen Sie bei den Duft- und Aromenseminaren genussvoll Ihre Sinne. In Holzminden zu wohnen heißt dort zu Leben, wo andere Urlaub machen.

Viele Studierende vor Ihnen haben sich mit alldem schnell zuhause gefühlt. Dasselbe wünschen wir Ihnen! Erleben Sie viel, erkunden Sie die Gegend, probieren Sie Neues aus. Gehen Sie raus in die Natur und genießen Sie die Zeit mit guten Freunden.

#### **Tipps zu Events und Freizeitmöglichkeiten**

Stadtmarketing Holzminden: Am Markt 2 | 37603 Holzminden | www.stadtmarketing-holzminden.de

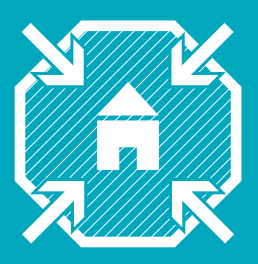

### **Lageplan der Fakultät Der Campus auf einen Blick**

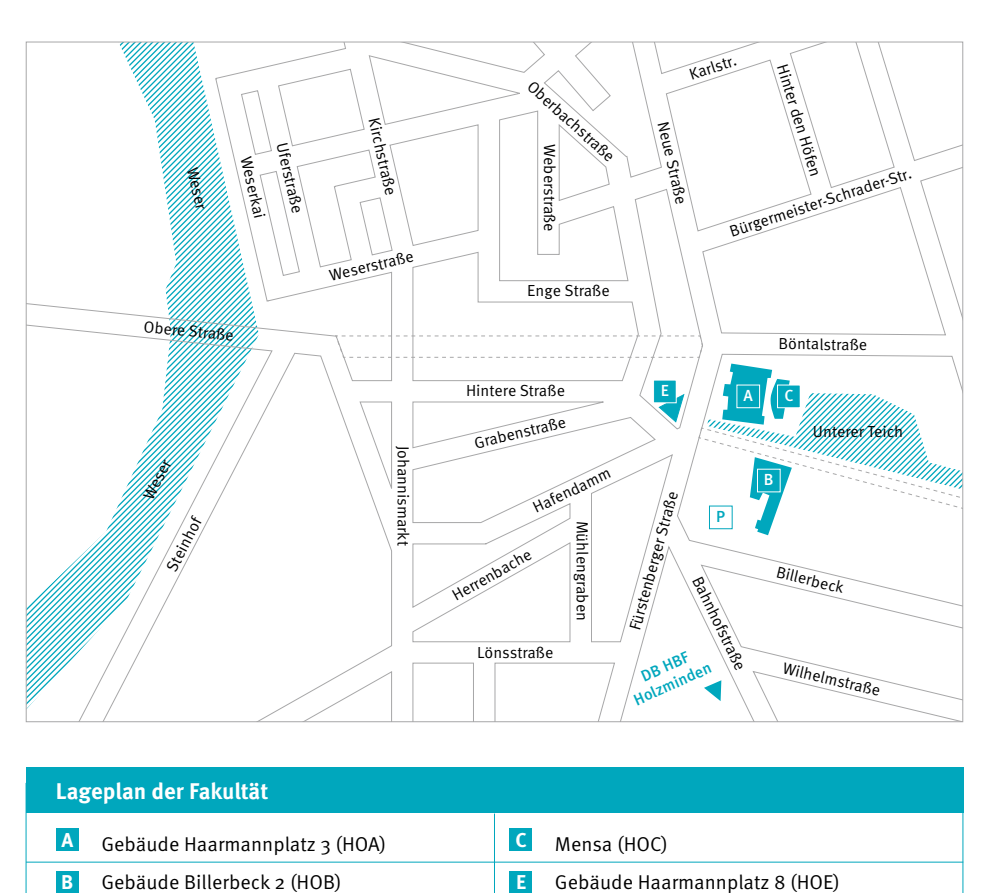

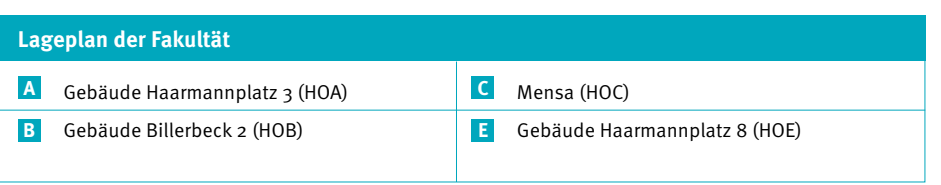

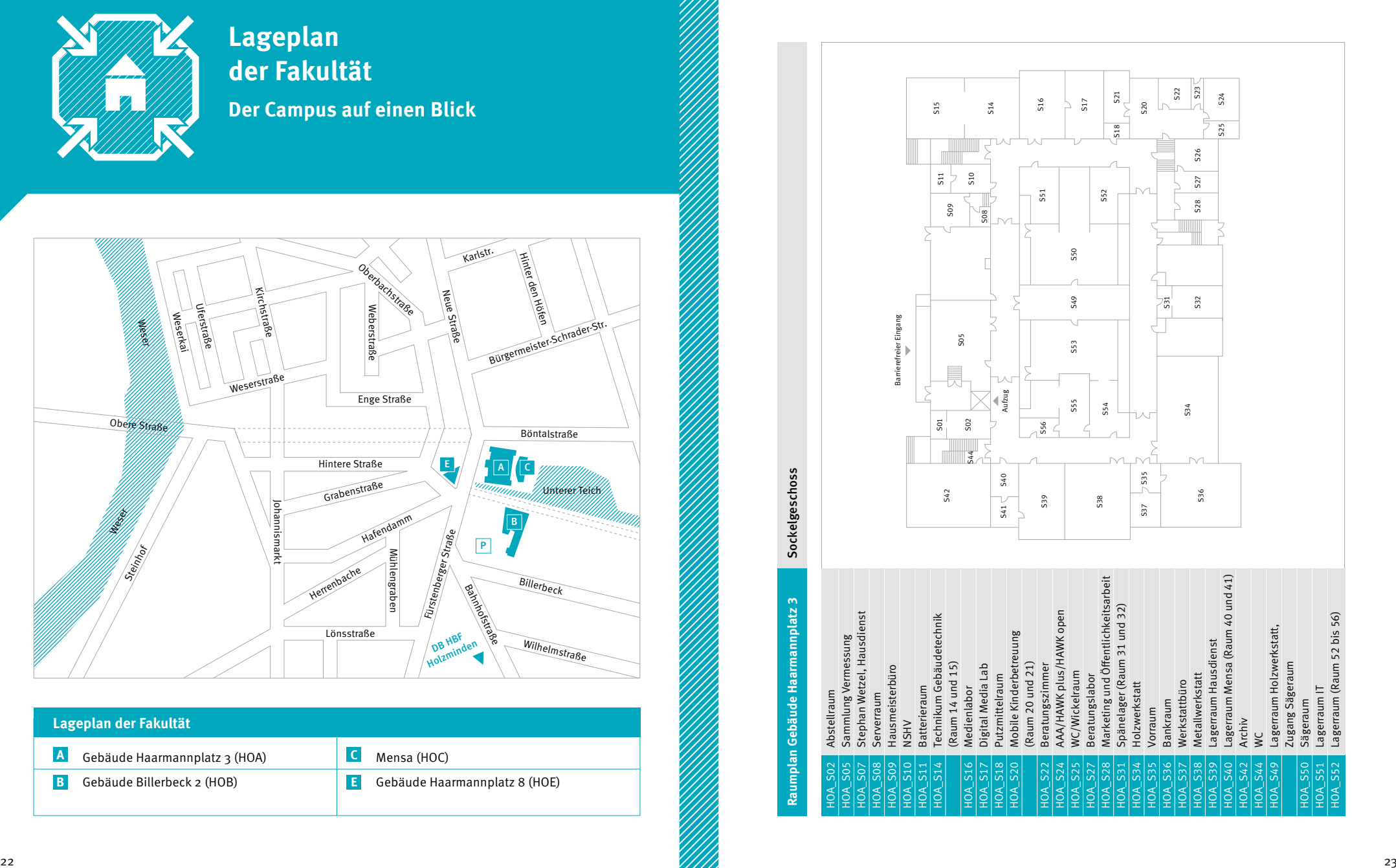

Erdgeschoss **Raumplan Gebäude Haarmannplatz 3** Erdgeschoss Raumplan Gebäude Haarmannplatz 3

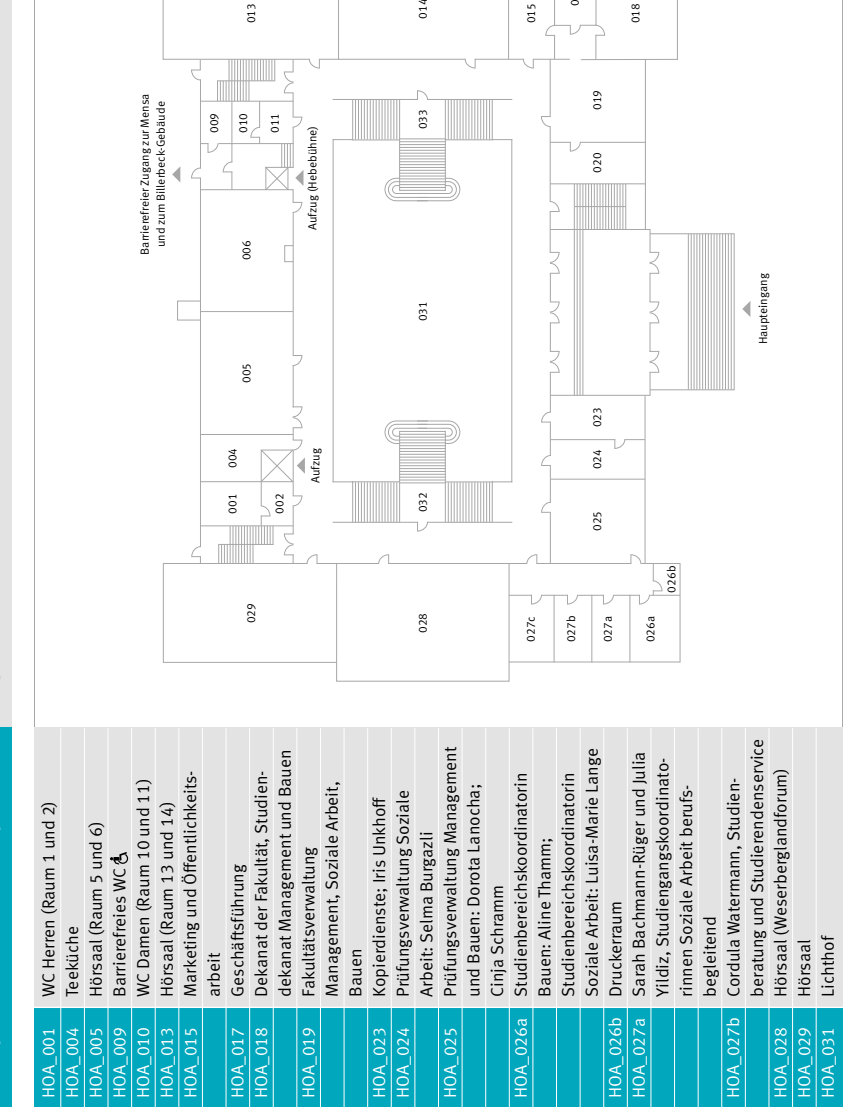

015

 $_{014}$ 

017

 $\overline{V}$ 

019

018

013

ξ

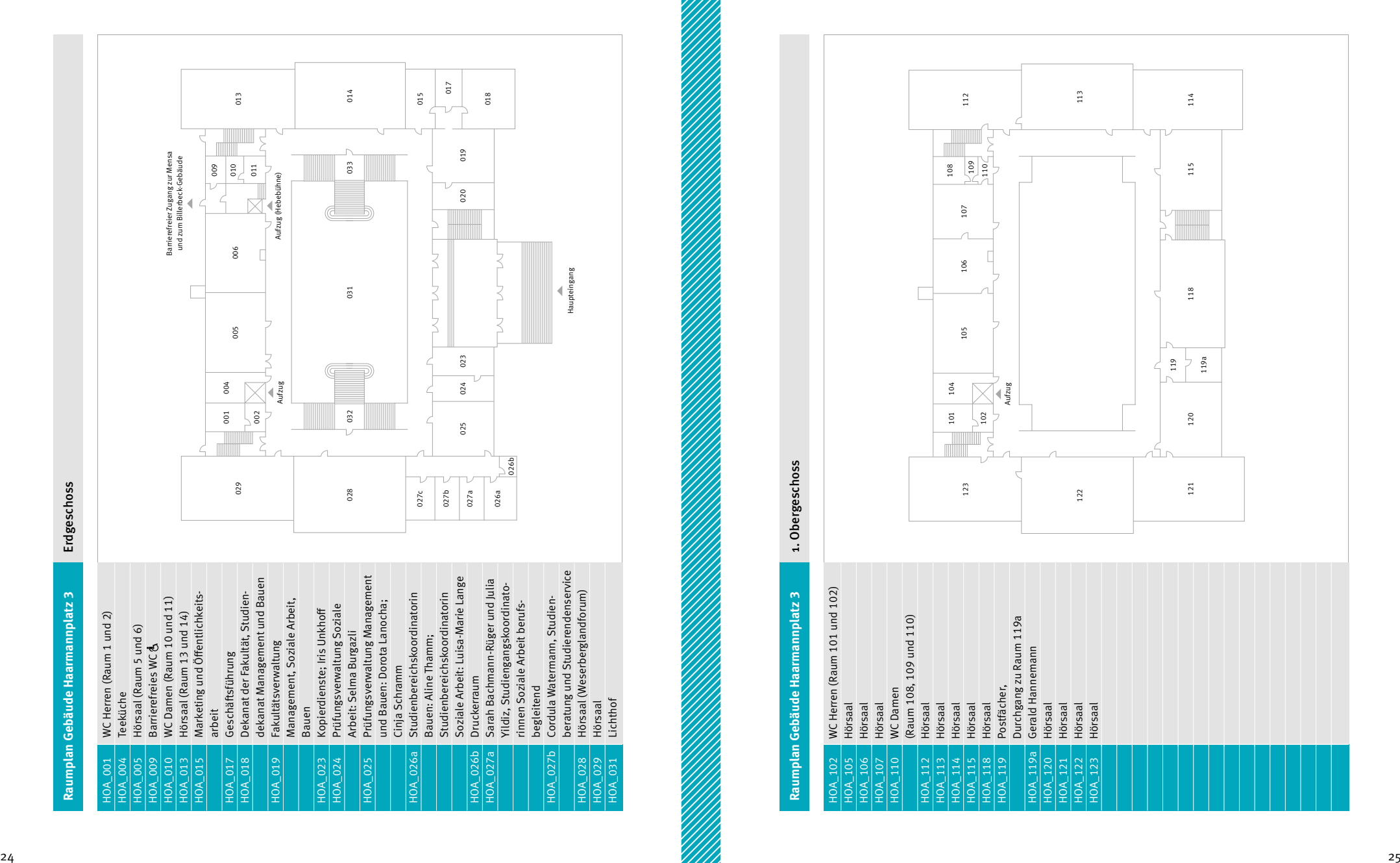

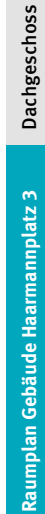

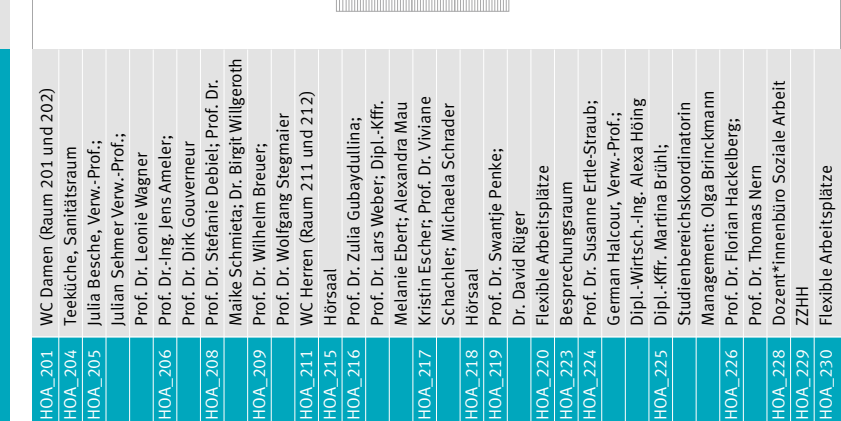

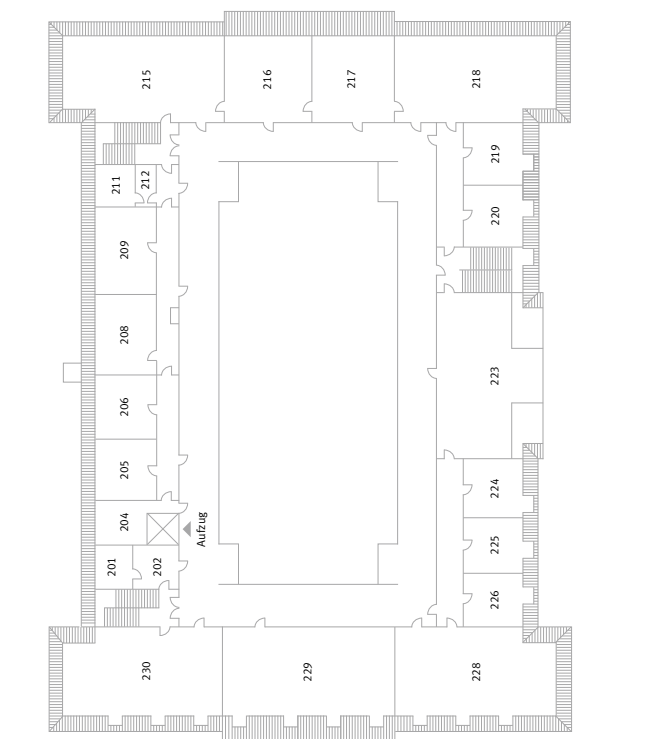

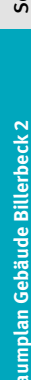

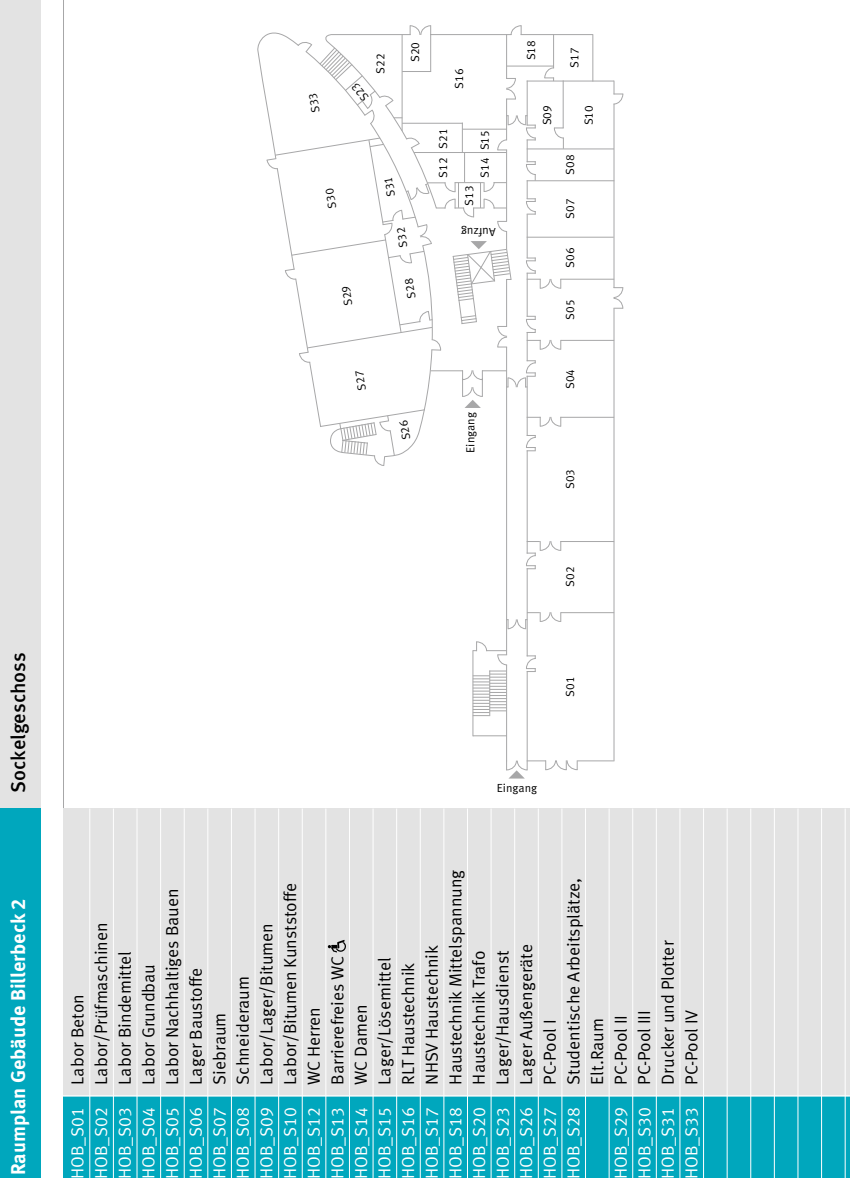

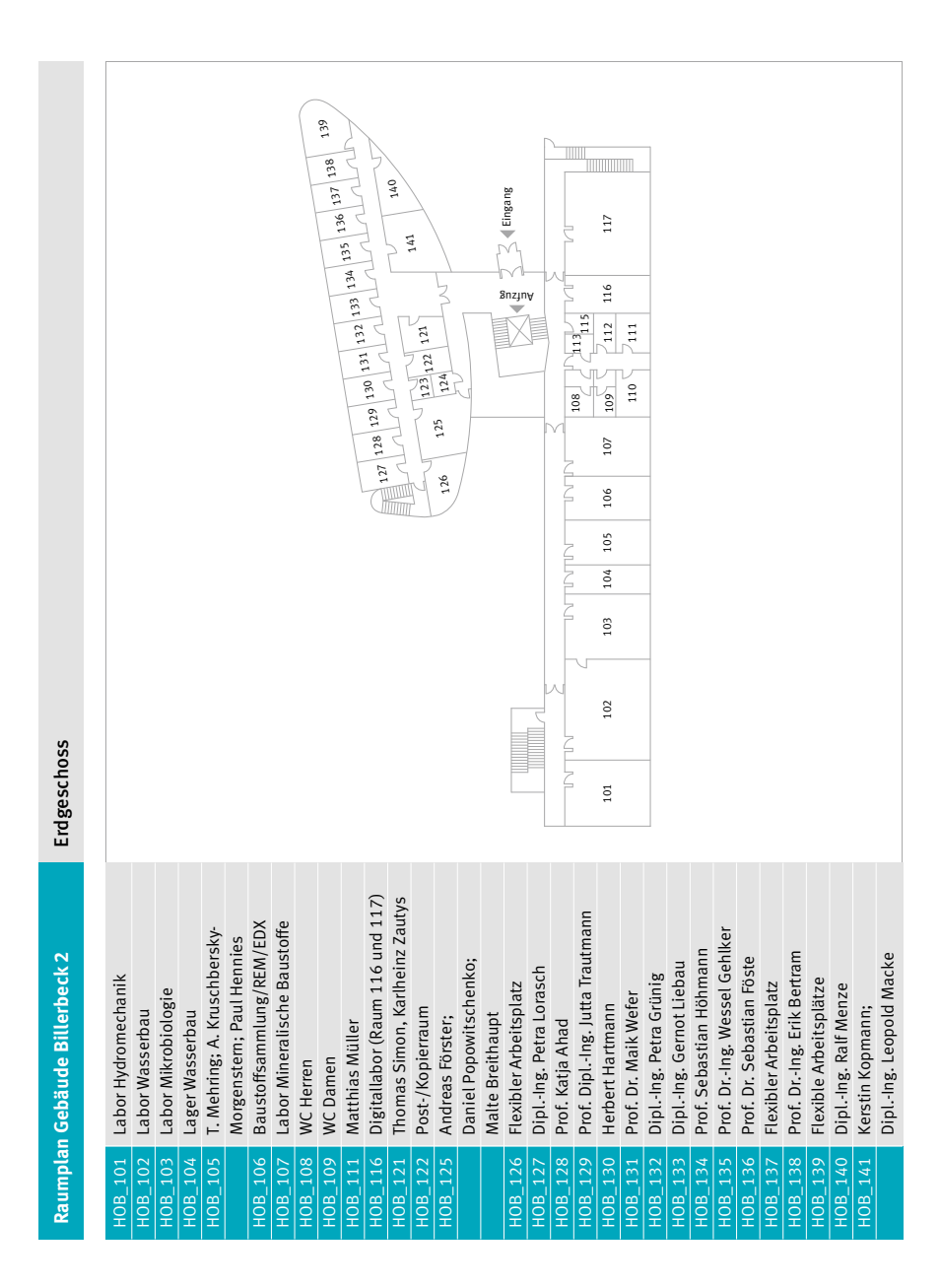

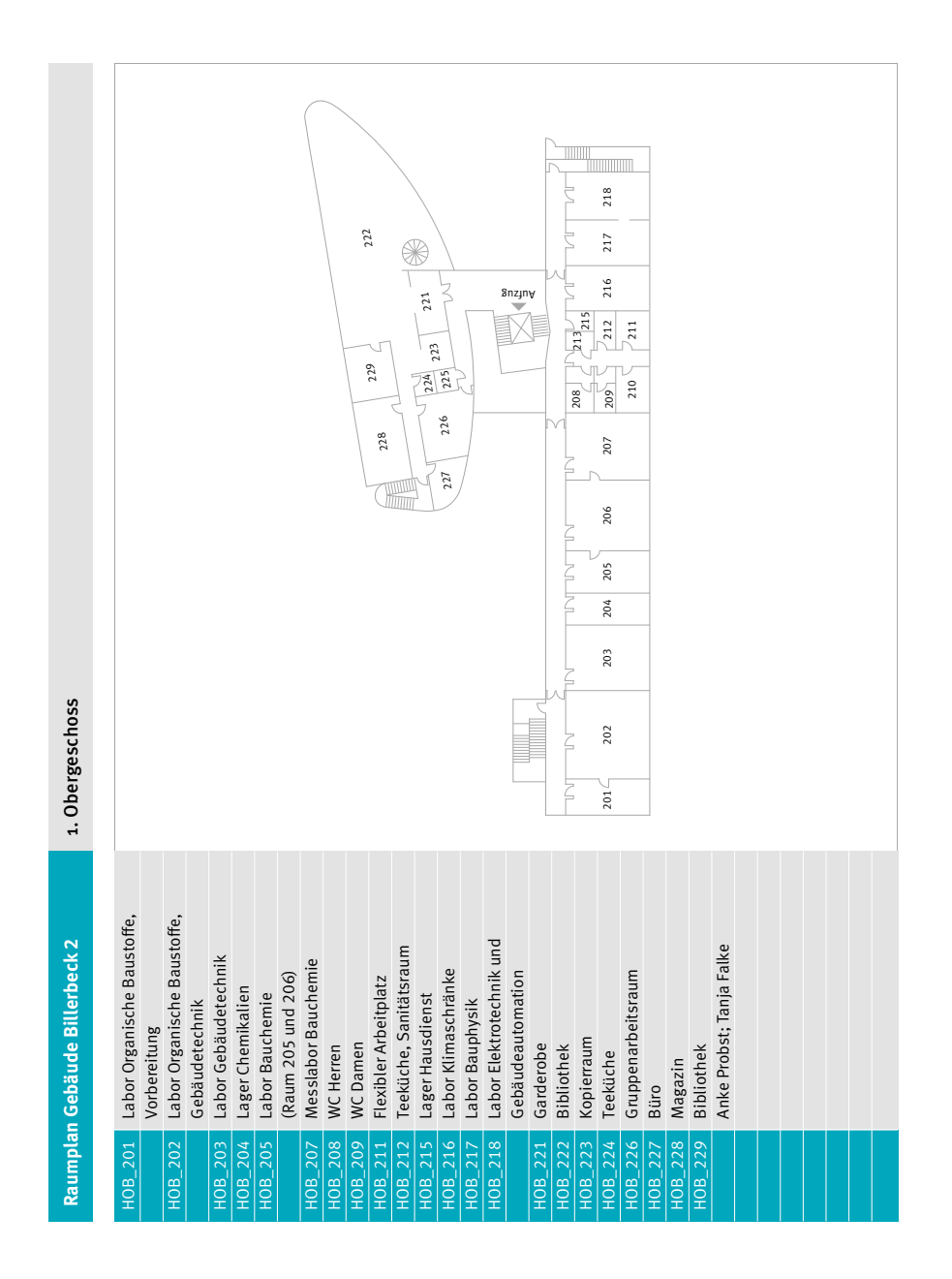

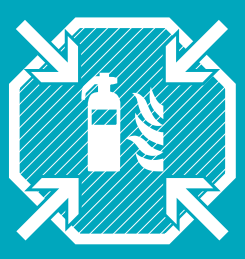

### **Verhalten bei Notfällen und Bränden**

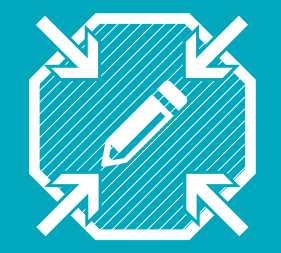

### **Raum für Notizen**

**… für alles, was nicht erwähnt wurde, aber auch nicht vergessen werden sollte**

#### Informationen zum Brandschutz

- ... erhalten Sie einmal jährlich im Wintersemester bei der Online-Brandschutzunterweisung, an der alle Studierenden teilnehmen müssen.
- Einladungen dazu werden per E-Mail und/oder Stud.IP verschickt.
- Während die Teilnahme möglich ist, finden Sie die Zugänge und weitere Informationen auch auf: www.hawk.de/brandschutz

#### Ersthelfer\*innen und Brandschutzhelfer\*innen

Die örtlichen Ansprechpersonen und ihre Kontaktdaten finden Sie auf den Alarmplan-Aushängen in jedem Gebäude.

#### Verhalten im Brand- und Alarmfall

- Nehmen Sie jeden Alarm ernst, selbst wenn es sich offensichtlich um eine Übung oder Fehlalarm handeln sollte.
- Besonnen und zügig handeln.
- Notruf 112 wählen, wenn nicht bereits der Feueralarm zu hören ist.
- Gefährdete Personen warnen.
- Hilfsbedürftige Personen mitnehmen.
- Das Gebäude über den nächsten gekennzeichnetem Fluchtweg verlassen.
- Aufzug nicht benutzen.
- Sammelstelle aufsuchen.
- Auf Anweisungen achten.

Feuerlöscher, Verbandkästen, Notausgänge, Sammelstellen, etc. Die Standorte sind auf den Flucht und Rettungsplänen markiert, welche in Fluren oder Treppenräumen aushängen.

#### **Kontakt**

Brandschutzbeauftragte\*r: Maris Elin Sonnenberg | Tel.: 05121/881-576 | E-Mail: maris-elin.sonnenberg@hawk.de | www.hawk.de/brandschutz Sicherheitsingenieur: Hans-Henning Hennies | Tel.: 05121/881-196 | E-Mail: hans-henning.hennies@hawk.de

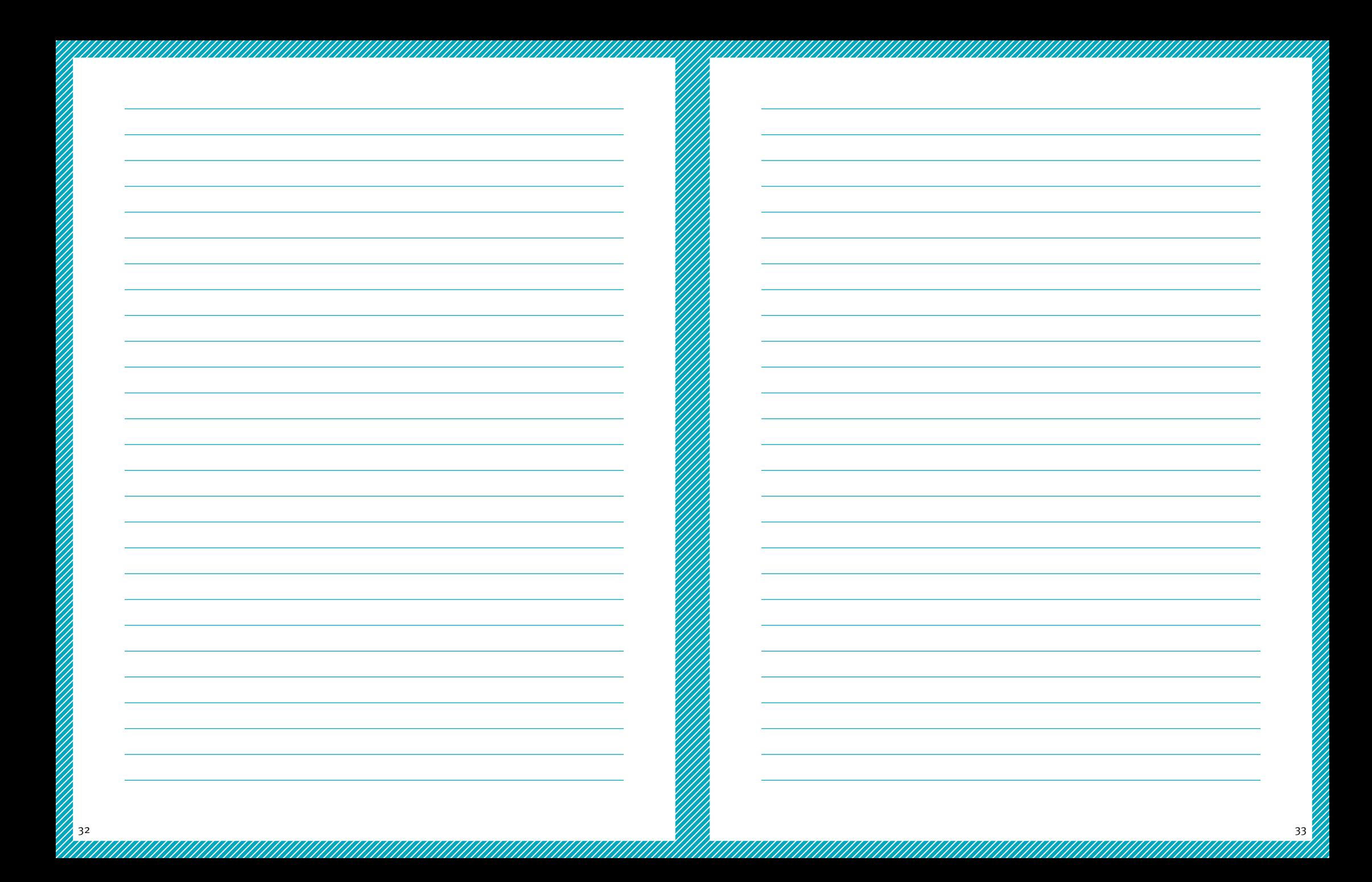